#### **Enterprise Information Portals**

Tristan Rawlings BSc. Hon, MCSE+Internet, MCDBA Jake Pedrosa MCSE

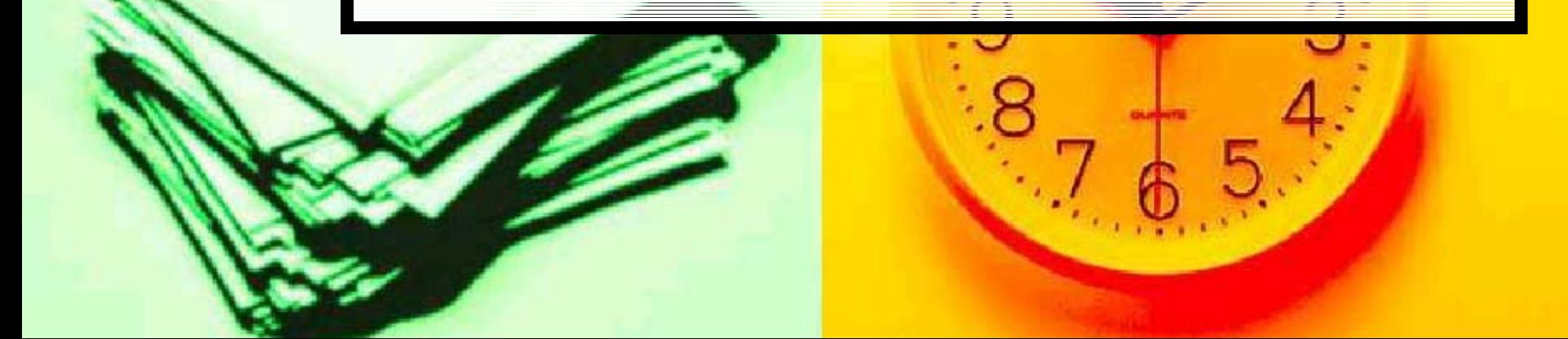

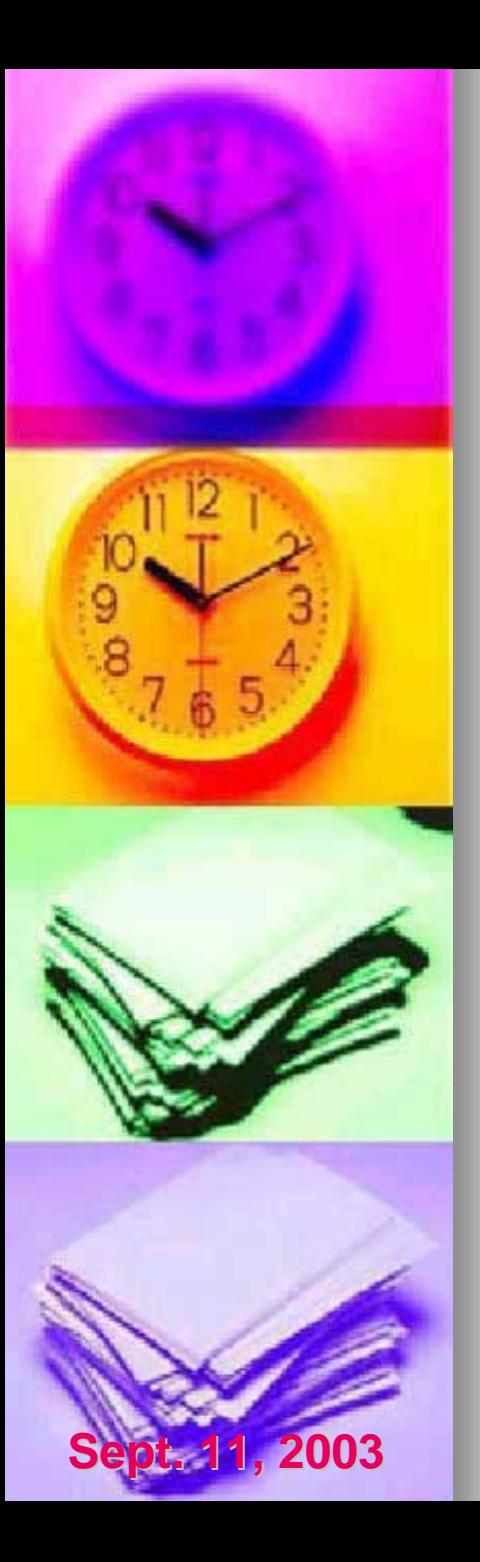

## **Special Thanks**

- • Thanks to William Shrubsole, AWMS RPC Thanks to William Shrubsole, AWMS RPC for his help and support for the project.
- • Thanks to Paul Weaver and the RADAR Thanks to Paul Weaver and the RADAR group at CSC for being such a great team to work with.

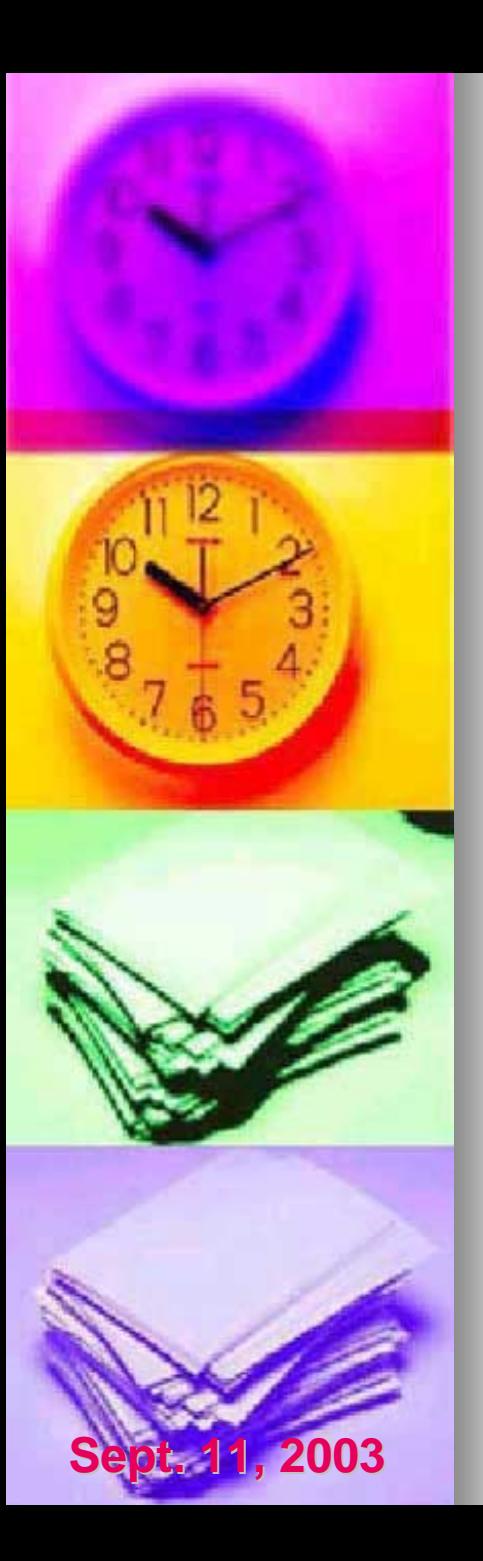

•

# RPC (Prairies)

- •The Regional Psychiatric Centre (Prairies) is a 204 bed mental health facility located in Saskatoon, SK.
- RPC is part of the Correctional Service of Canada, affiliated with the University of Canada, affiliated with the University of Saskatchewan and partnered with the Province of Saskatchewan.
- Unique in its functions, the RPC is an accredited hospital and a federal correctional institution. The facility also has correctional institution. The facility also has a large research unit in collaboration with the University.

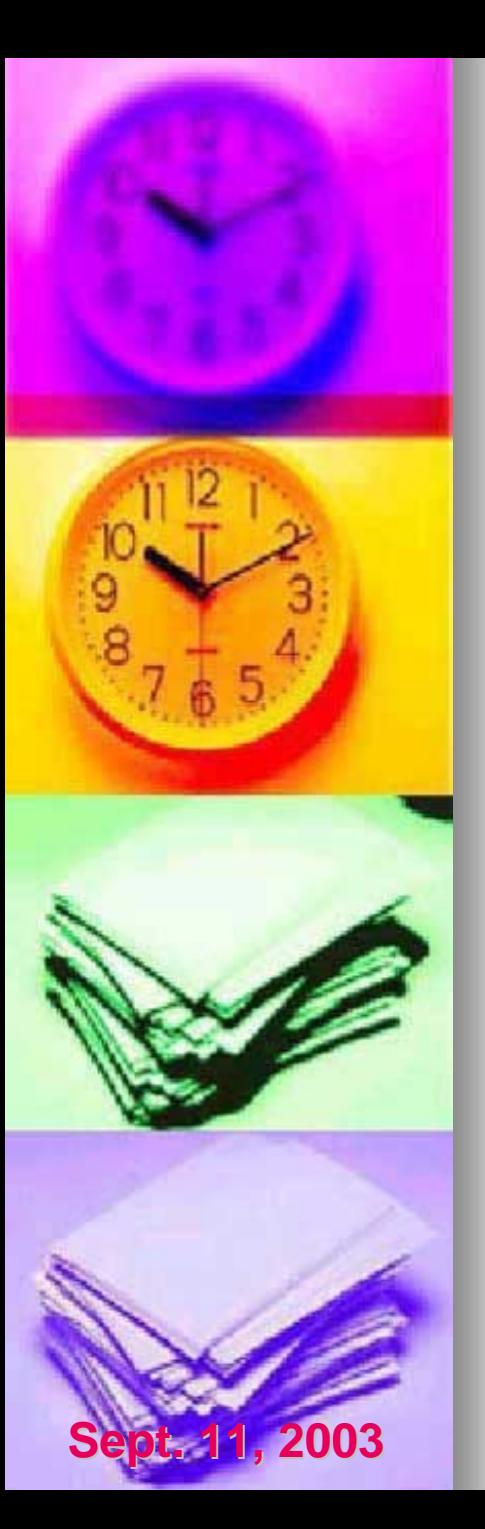

•

#### Enterprise Information Portals Enterprise Information Portals

- •Most definitions of a portal have certain similar characteristics or themes running through them.
- Instead of trying to redefine an Enterprise Information Portal we will examine some of Information Portal we will examine some of the common characteristics of portals and the common characteristics of portals and implementation strategies for these concepts.
	- A good way to think of a portal is to think of it as a filtering device for information. A portal provides information for not simply information **about**.

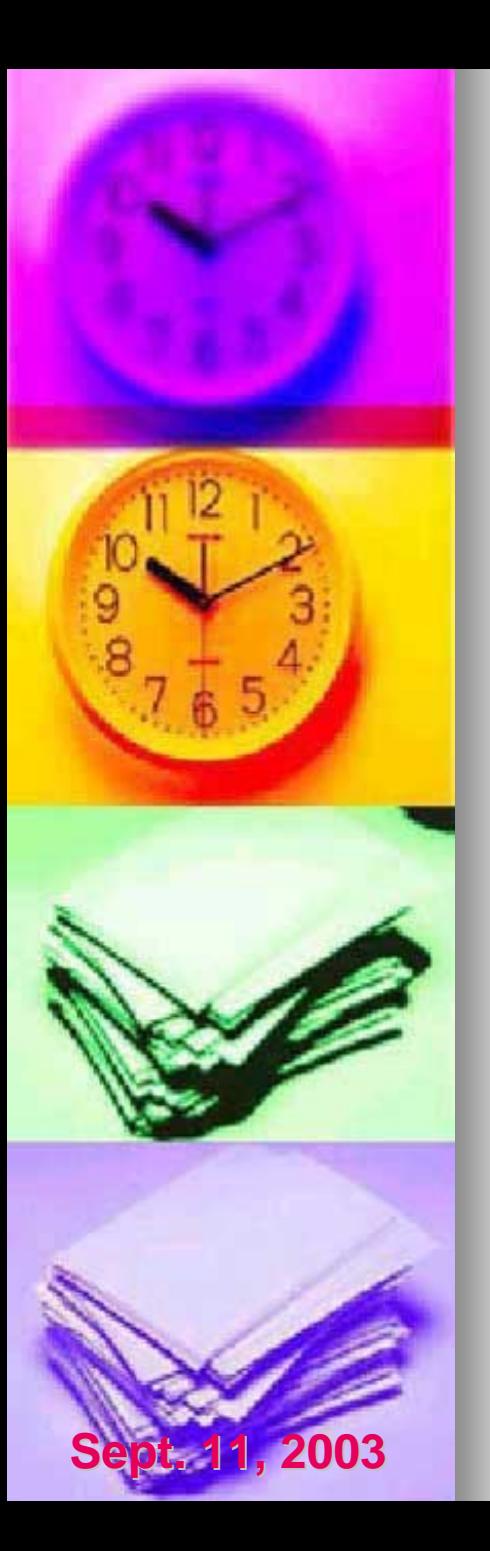

## **Portal Characteristics**

- •Presenting information to the user that the user requires in a standard format with a standard interface.
- Secure delivery of information while making the complexities of security, as well as access to disparate information sources, transparent to the user.
- • $\bullet$  Utilization of both "push" and "pull" technologies for transmitting information.
- •Support for user interactivity.

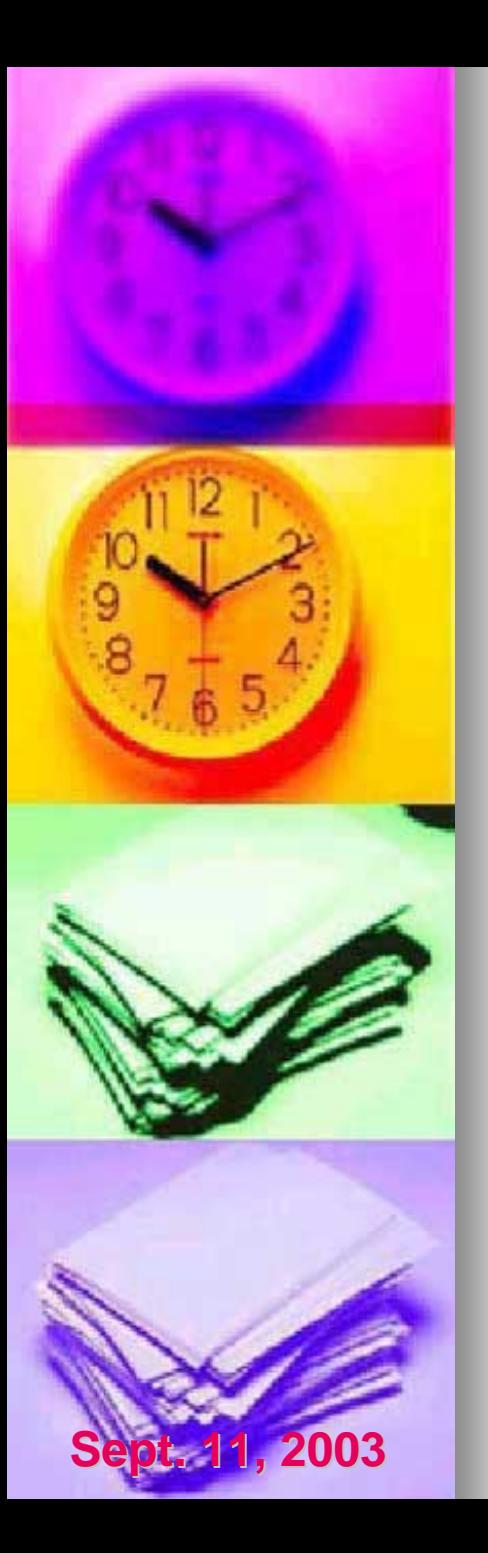

## **The RPC Portal**

- •User Management and Security
- •Content Customization ("Push" and "Pull")
- •**Content Management Techniques**
- $\bullet$ **Searching Techniques**
- •Customizable data delivery using XML and XML Data Islands

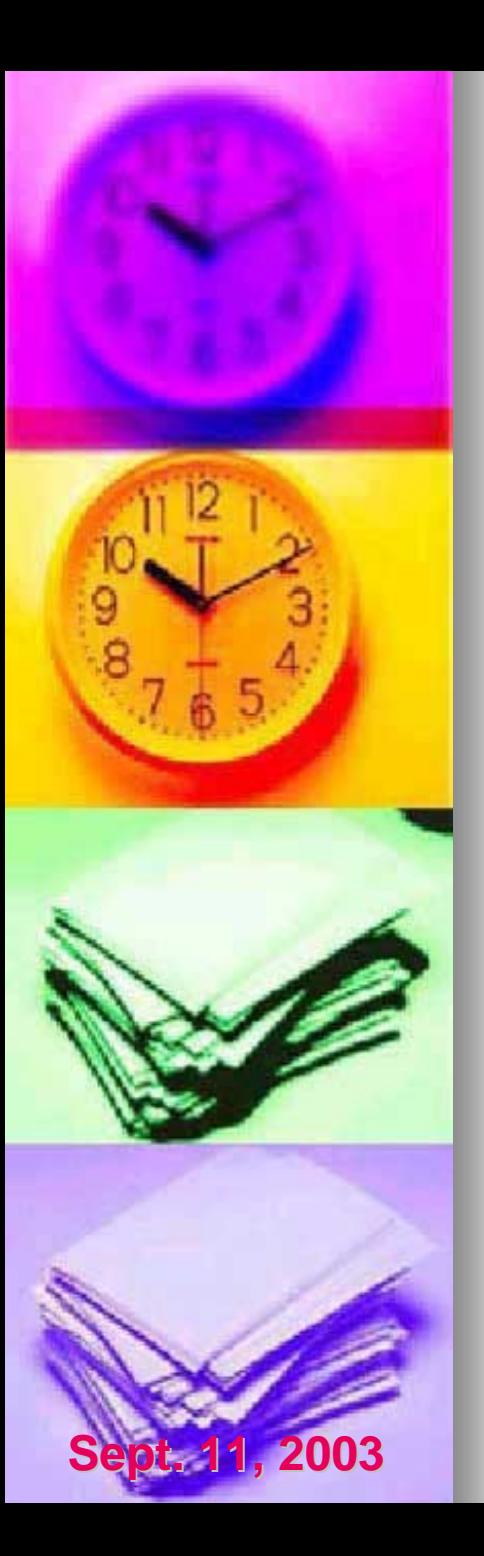

# **User Management & Security**

•The following displays an overview of the current CSC infrastructure:

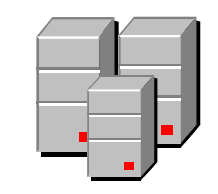

Active Directory

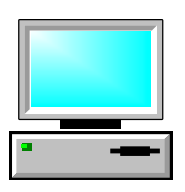

Internet Explorer 6 SP1

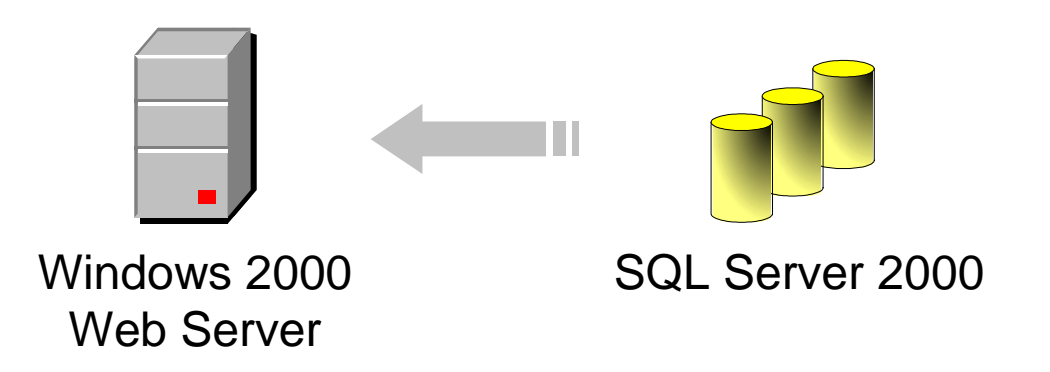

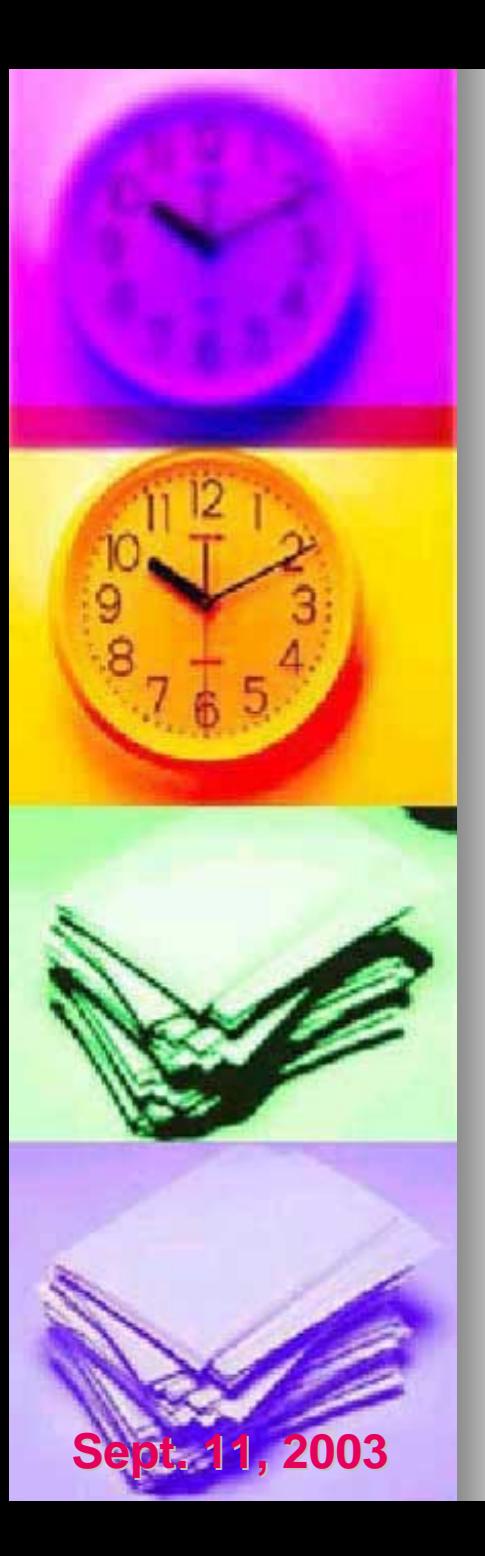

## User Management and Security

- •Single sign-on and authentication.
- •Automatically identifying users and their roles.
- Secure database access.
- •Connecting to other systems.

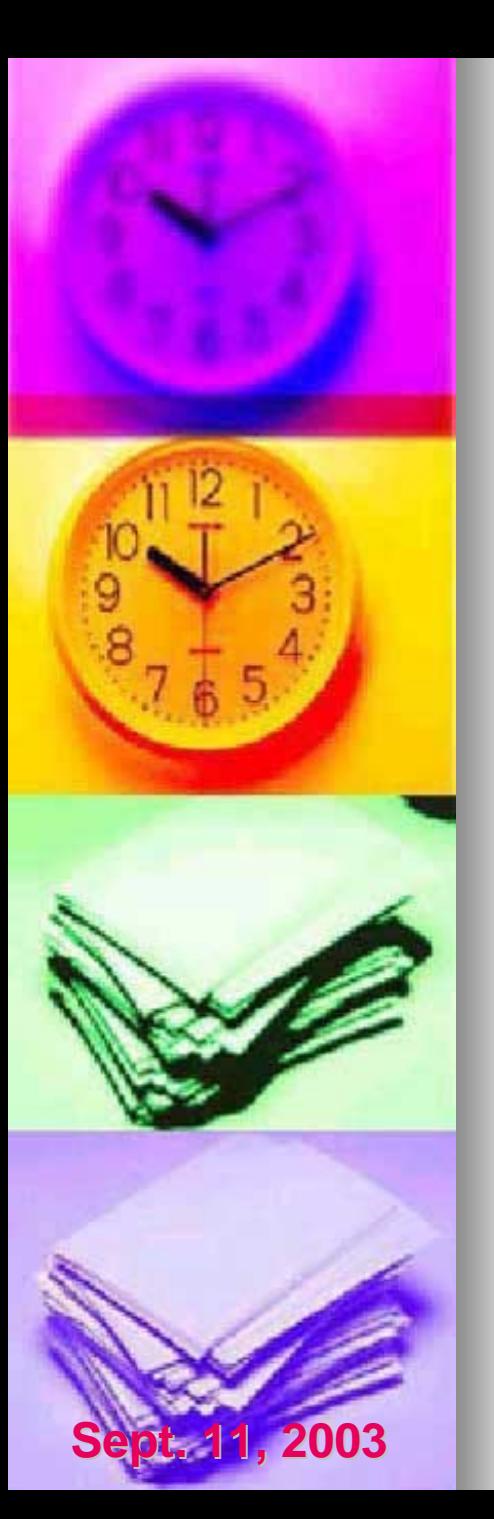

# **Single Sign-On and Authentication**

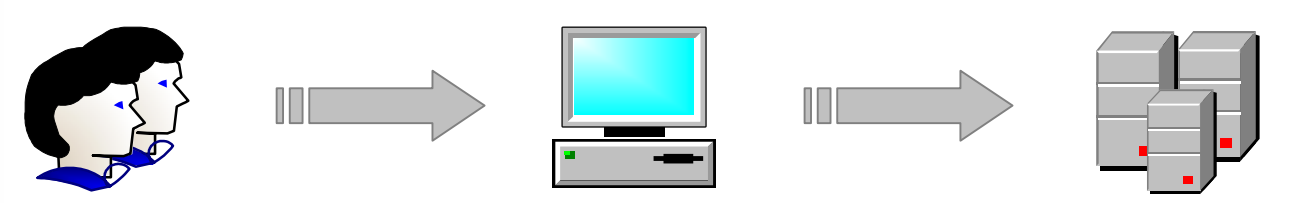

To logon to a computer users must be authenticated by the Active Directory.

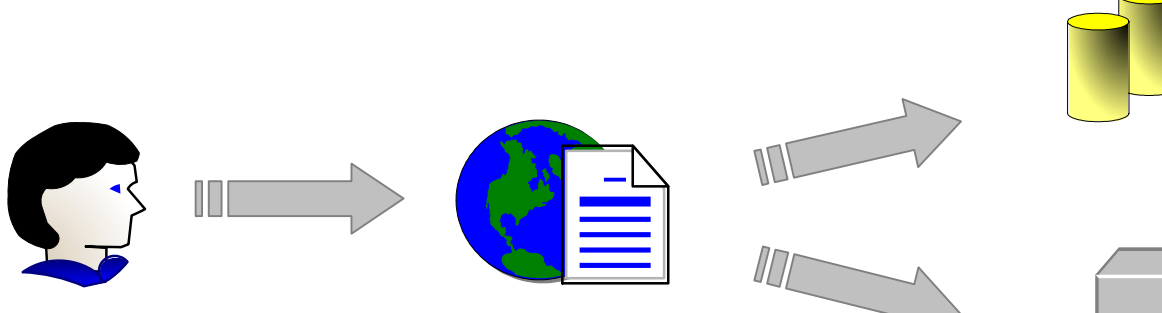

The user's credentials are then passed transparently to the portal and through to other back office systems.

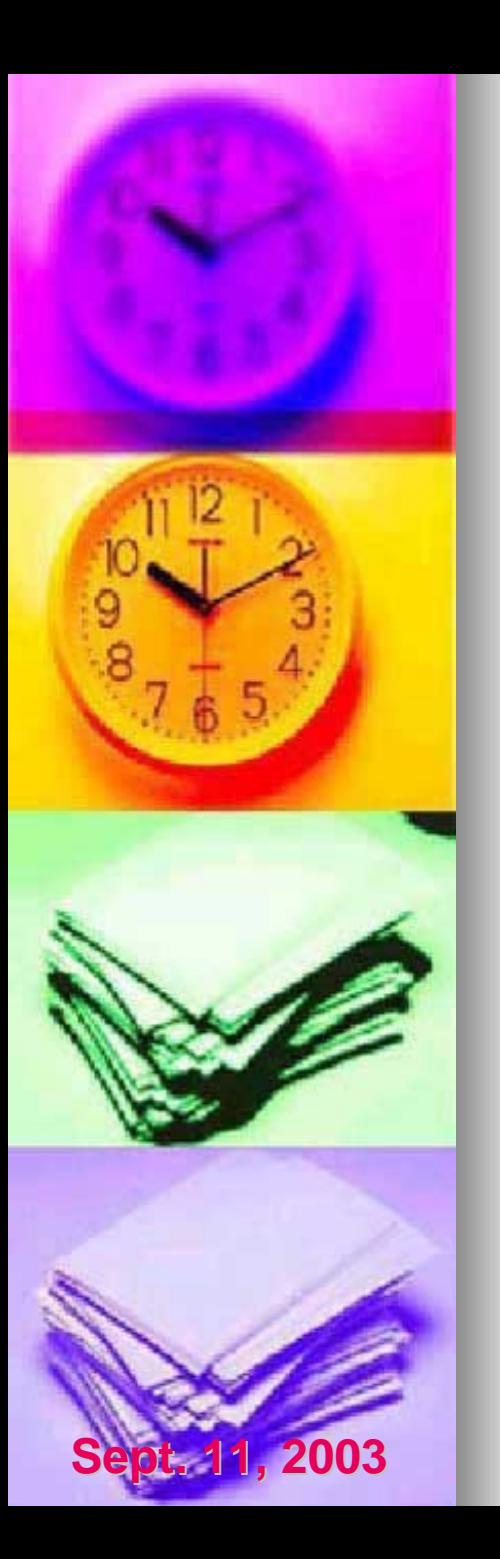

#### User Identification

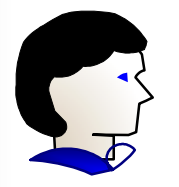

When a user enters the portal the only information known about them is their username

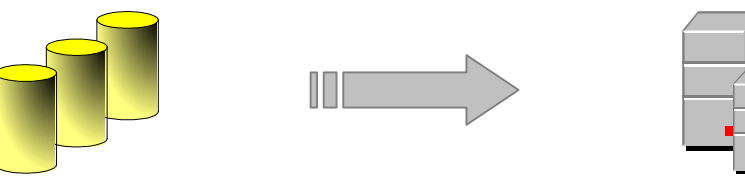

Portal database **Active Directory** 

- A linked data source was created between the SQL Server and the Active Directory.
- • This link facilitates retrieving information about the user the first time they access the portal, and also keeps the user's active directory information up to date.

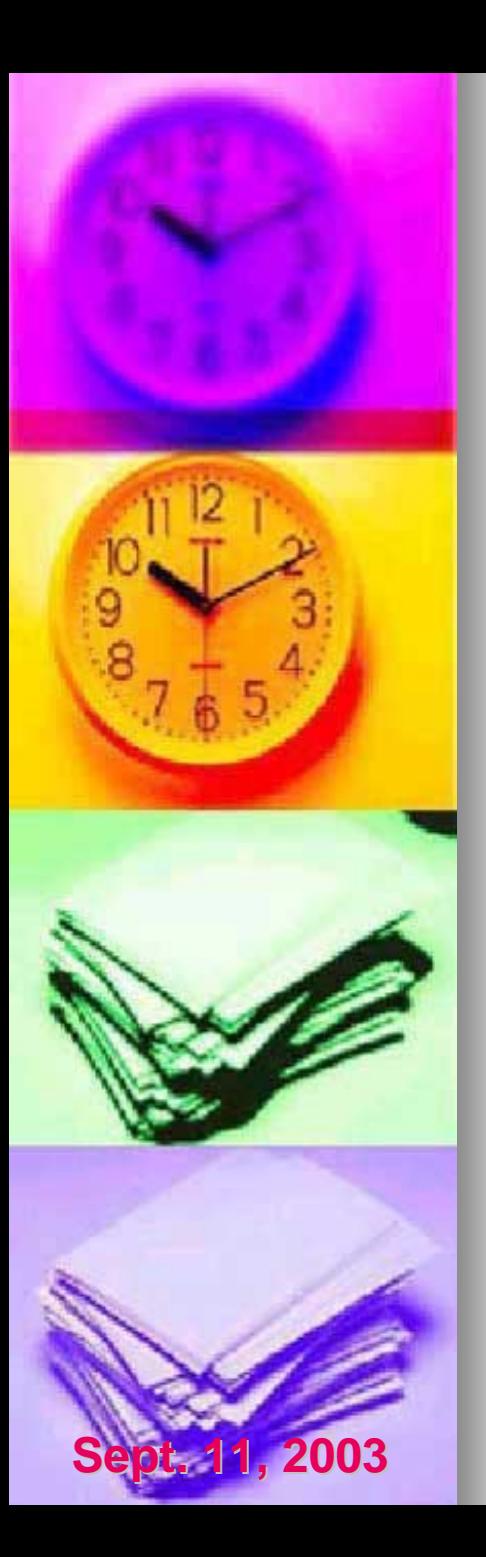

#### User Identification

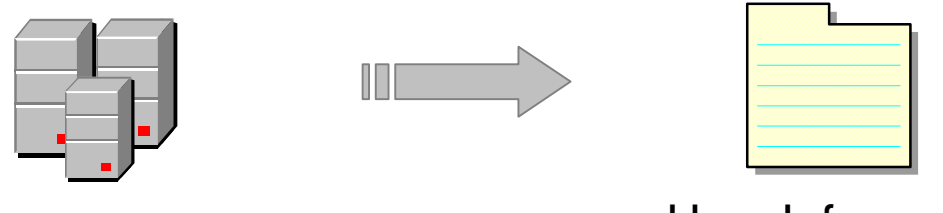

Active Directory

User Information

- •• The user information in the Active Directory is maintained according to corporate standards.
- • The information retrieved from the Active Directory is analyzed and then used to deliver the appropriate content to the user's customized home page.

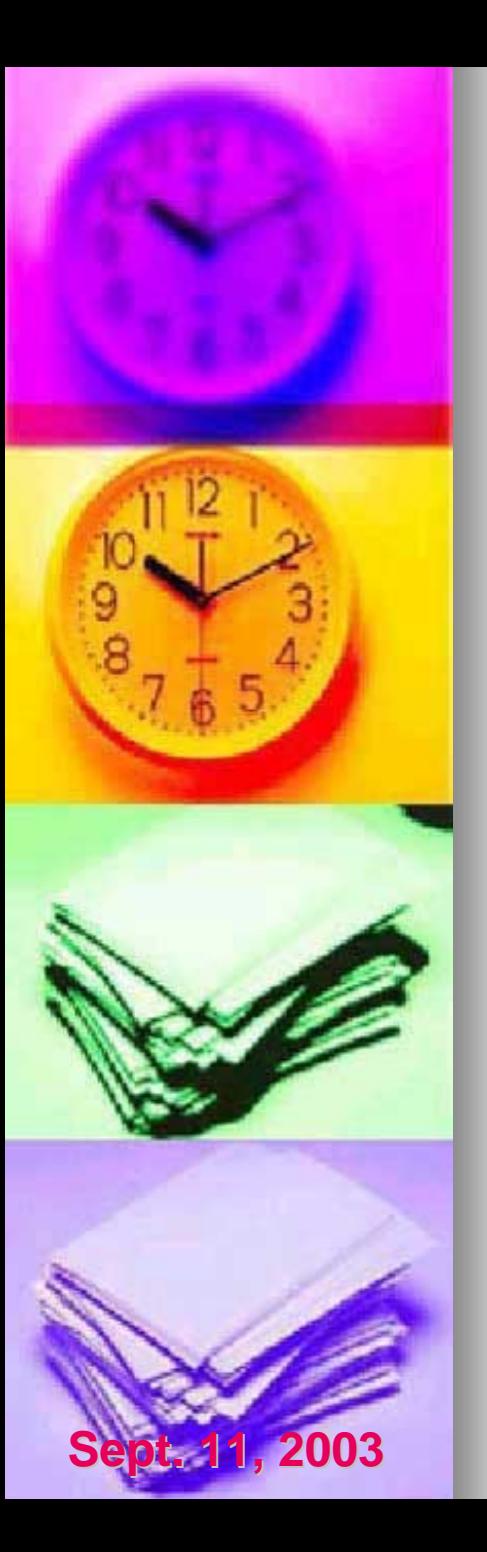

#### **Secure Database Access**

- $\cdot$  The web server communicates with the portal database through a set of stored portal database through a set of stored procedures.
- •• This strategy allows for a separation between database access and the user interface.
- Users are granted access to certain stored procedures, but are not granted any procedures, but are not granted any access to the underlying data in the database except through the stored procedures.

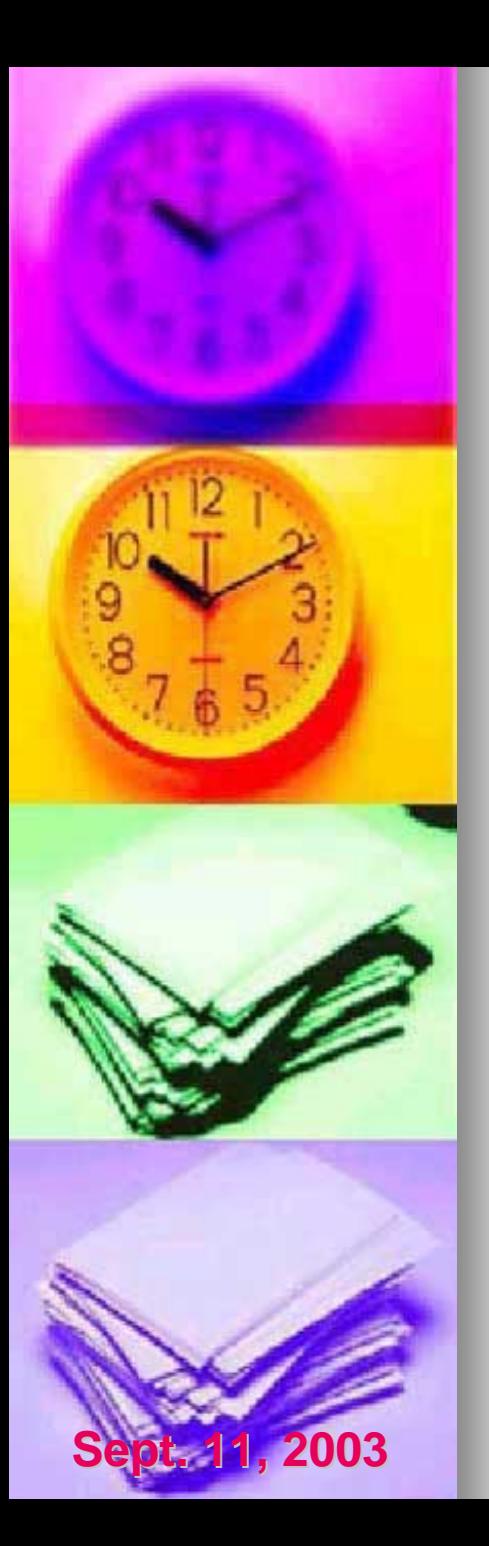

#### **Secure Database Access**

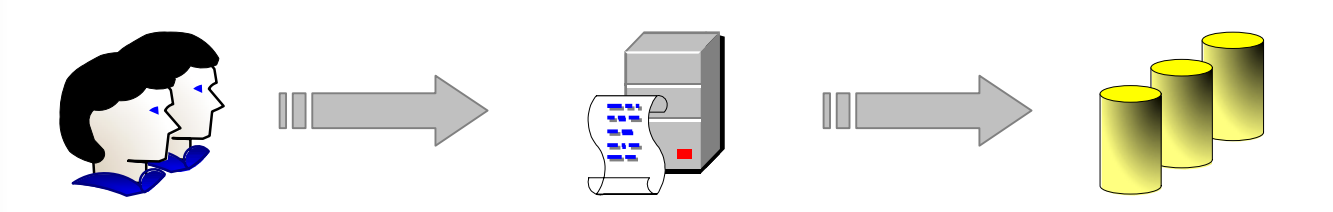

Users can only access data through stored procedures. The stored procedure enforces which data is returned to the user.

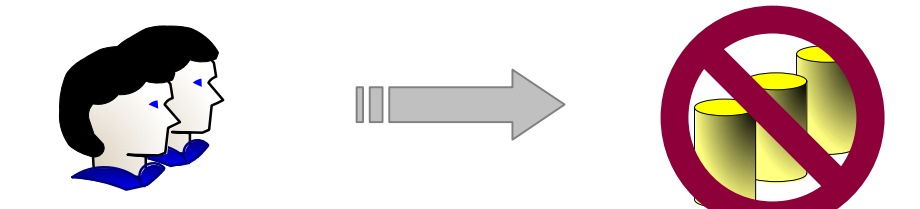

Users cannot directly access the database or the Underlying tables directly.

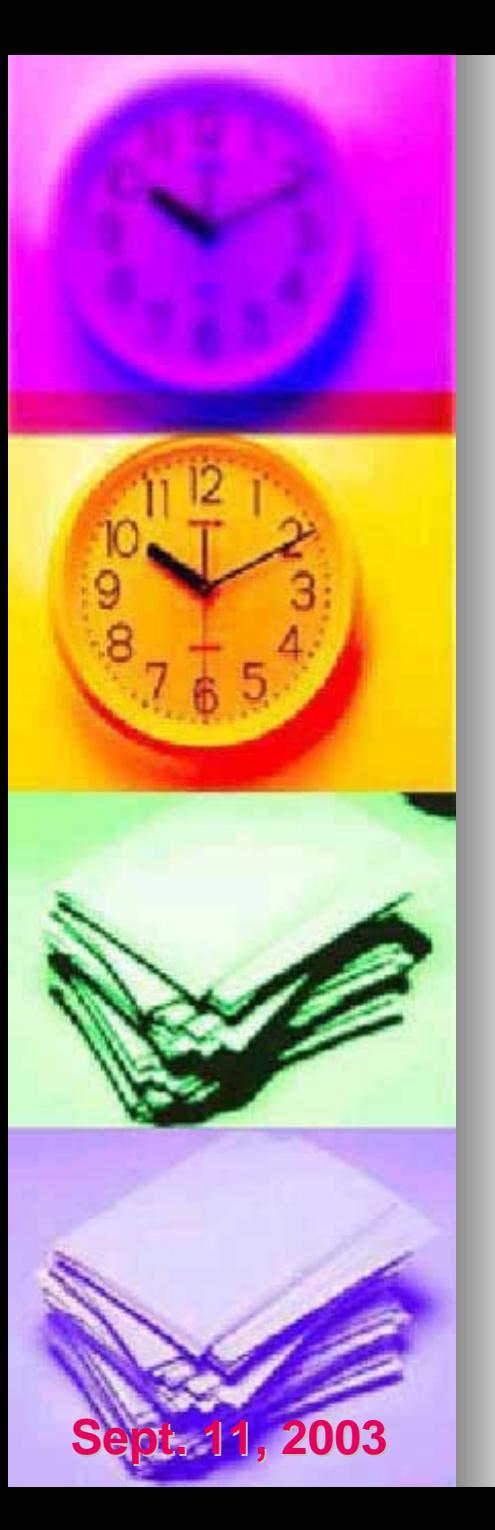

#### Connecting to other systems

The web server can either create a secure connection to obtain resources from another system;

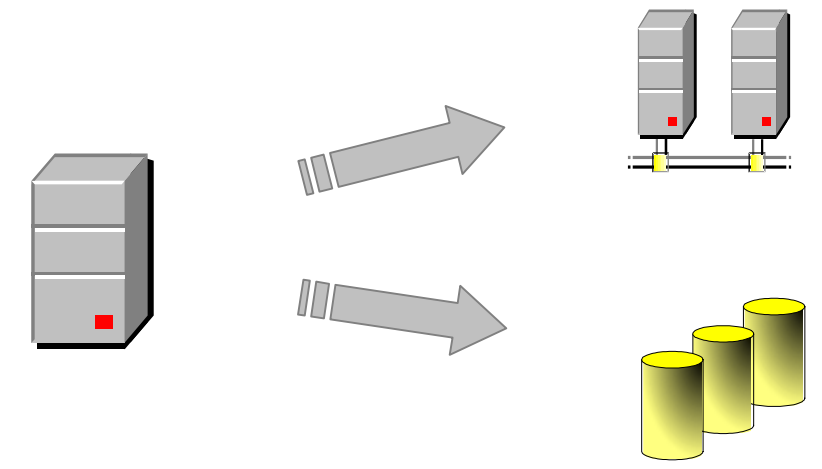

Or, the user's credentials can be passed through to the remote database or system if the system supports this type of authentication.

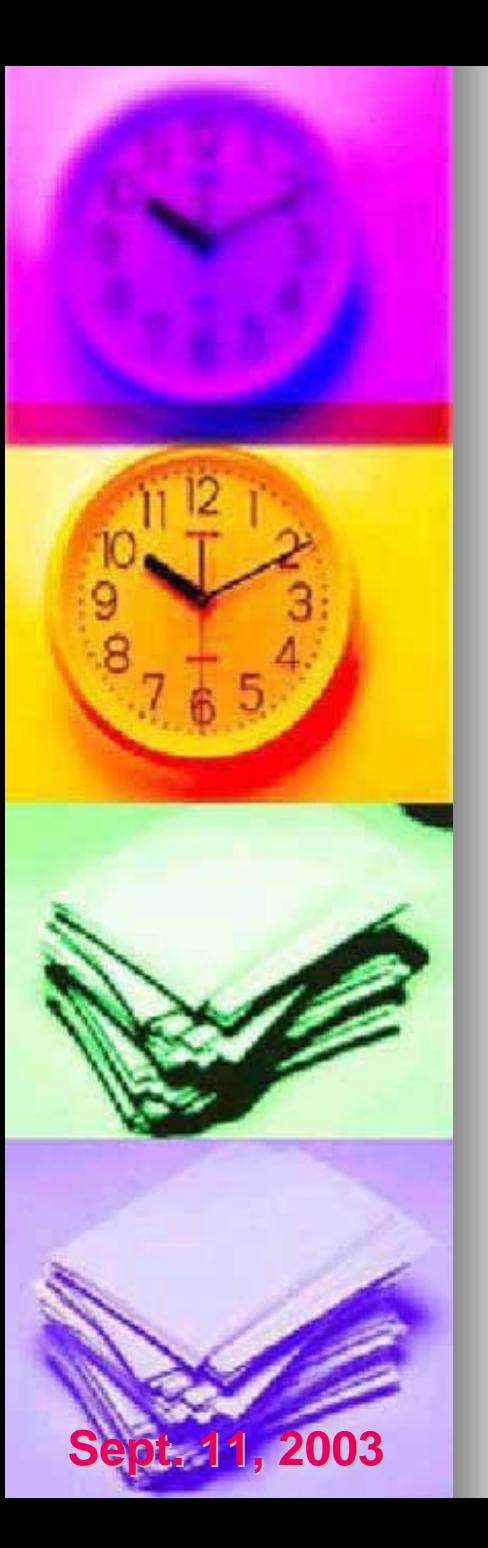

# **Content Customization**

- •Individual customizations are stored as a Profile in an SQL database based on the user's Windows logon name.
- •Individuals manage their Profile settings using the "Edit Your Profile" web page.
- •The Profile stores the following information about a user:
	- •• Content modules
	- •**Content layout**
	- •• Colour scheme
	- •Other preferences

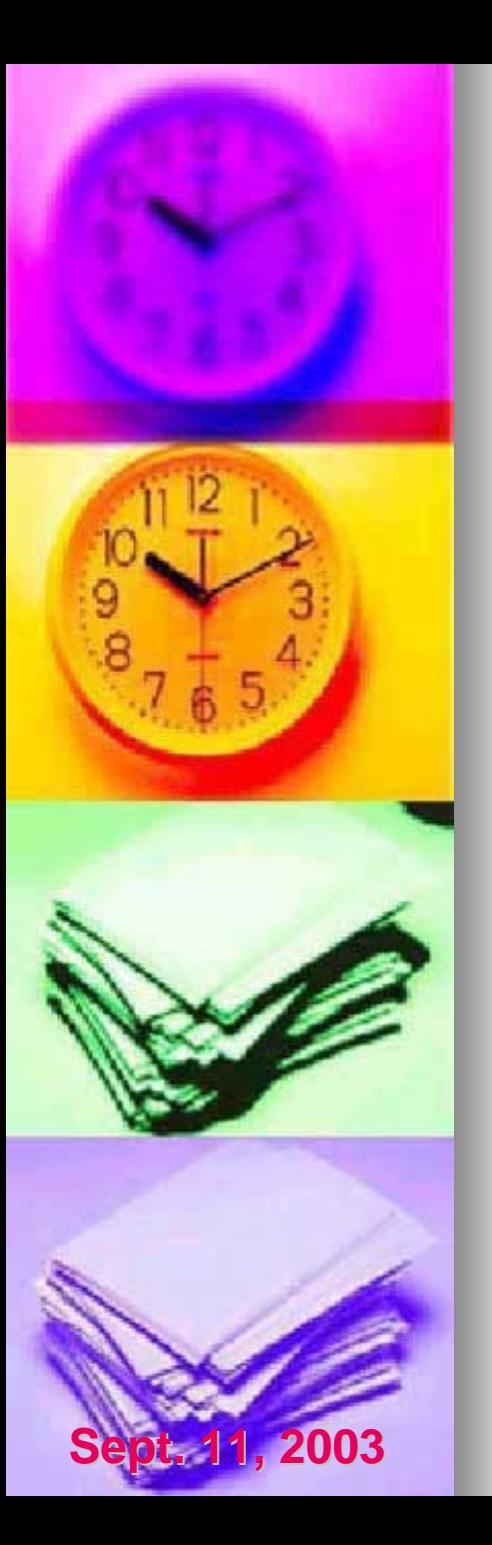

## **Content Modules**

- •Web site content is organized into independent sections termed "Content independent sections termed "Content Modules".
- •• This independence enables any combination of content to be displayed, based upon individual users or groups of based upon individual users or groups of users (role-based).
- •Content may be customized by the Web Administrator or individuals using the "Edit Administrator or individuals using the "Edit Your Profile" interface.

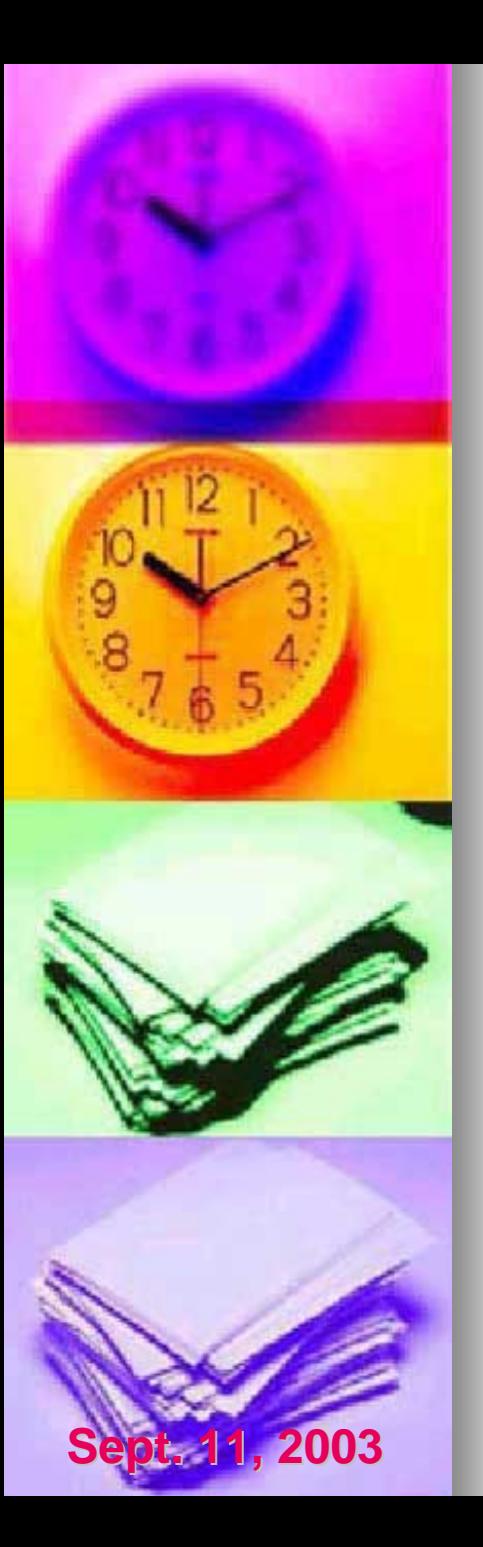

## **Content Layout**

- •The independence of the "Content" Modules" enables the ordering of the modules to be customized.
- •• Users manage the layout using a graphical view of their custom content. This process is very easy and user-friendly.

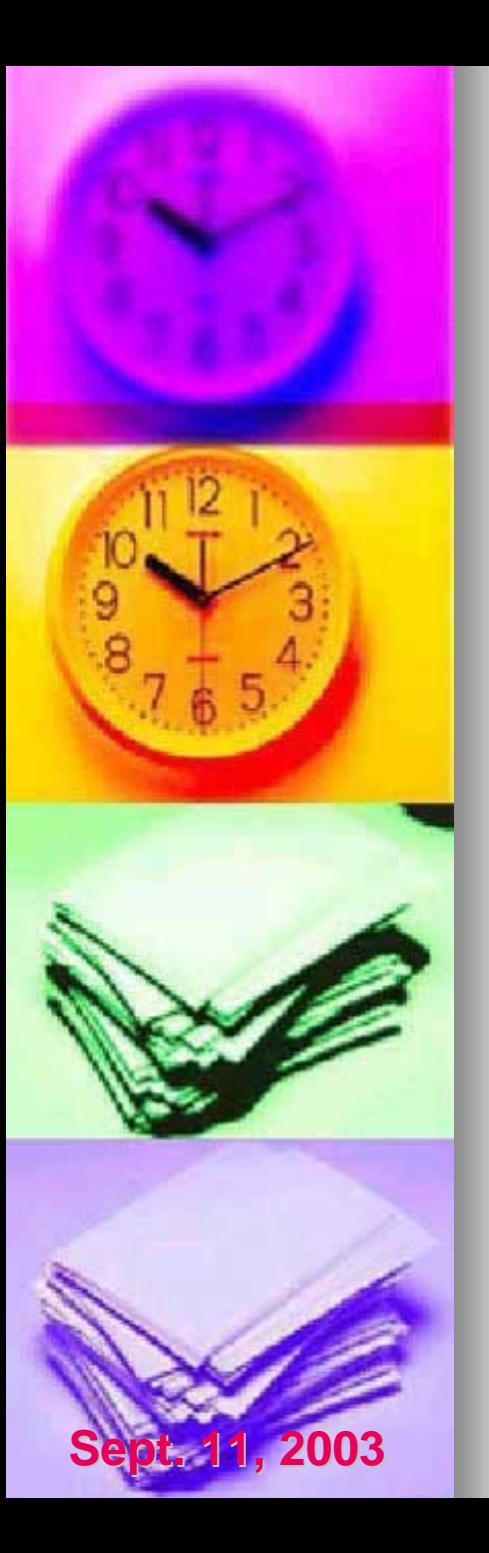

# **Colour Schemes**

- •• The web site offers 10 different preconfigured colour schemes.
- •• Colour schemes are independent of the actual content. actual content.
- •• All style elements have been separated from the content and stored in style sheets.
- •• This enables all content to be displayed in various colour schemes without any changes to the content or individual HTML changes to the content or individual HTML web pages.
- •Demonstration: changing a user profile's content, layout and colour.

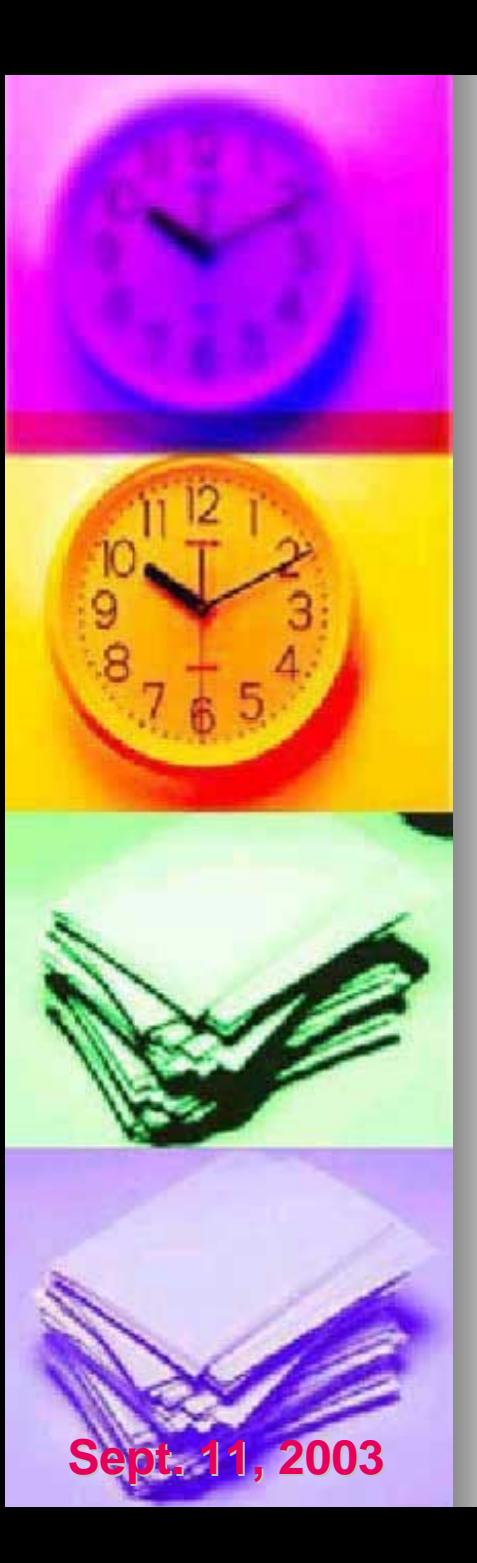

•

#### **Push Custom Content**

- •Web Administrator assigns content to be automatically delivered to a user or group of users.
- •Assigned content can be marked as mandatory or optional.
	- Mandatory content cannot be removed from the user's profile.
	- Optional content may be removed from the user's profile once it has been initially delivered.

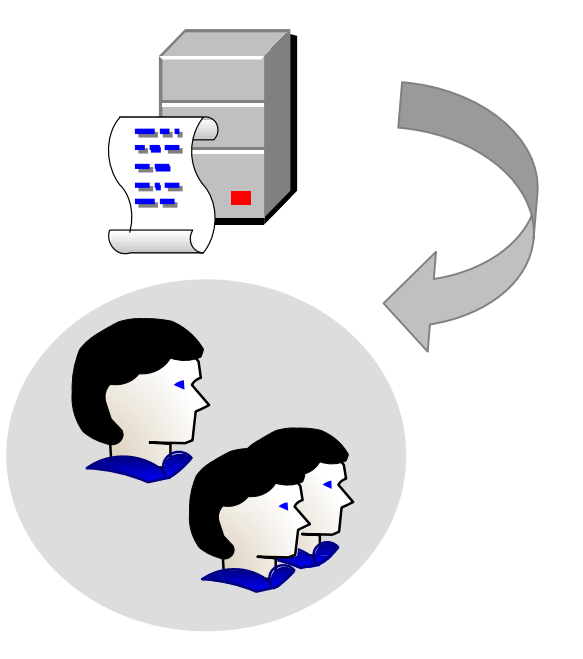

![](_page_19_Picture_0.jpeg)

•

## **Pull Custom Content**

- •Individual users manually select the desired content from a list of available modules. modules.
- •Selected modules appear on the user's home page immediately after selection.
	- Content that was assigned by a Web Administrator may be removed at this web page.
- Some modules can be further customized, such as the custom links listing.

![](_page_19_Picture_6.jpeg)

![](_page_20_Picture_0.jpeg)

## **Content Management Techniques**

- •Document lists are managed using an Upload functionality.
- •Authorized users can upload documents to the web page, which are in turn automatically added to the page as a hyperlink.
- •Administrators are notified of uploaded documents as they occur. This enables usage monitoring.
- •Demonstration: upload document to meeting minutes list.

![](_page_20_Figure_6.jpeg)

![](_page_21_Picture_0.jpeg)

## **Content Management Techniques**

- •Based on metadata, authors can be notified of content flagged for review or expiration.
- •Additionally, expired content can automatically be removed from the web site.

![](_page_21_Picture_4.jpeg)

![](_page_21_Figure_5.jpeg)

![](_page_22_Picture_0.jpeg)

## **Searching Techniques**

- •Metadata is stored with each file on the web server. This data is used when searching files.
- The Advanced Search enables custom searches such as:
	- •Documents flagged for review
	- •Expired documents or HTML pages
	- •Documents authored by specific individuals Documents authored by specific individuals
- •Demonstration: advanced search sorted by review date.

![](_page_23_Picture_0.jpeg)

#### Customizable Data Delivery using XML Customizable Data Delivery using XML

- •• One of the characteristics of portals is the provision for user interactivity. provision for user interactivity.
- •• XML and XSLT provide a framework for client-side user interactivity thus minimizing the load on the server.
- XML can also be used to save the state of a particular page and then recall that view at a later time.

![](_page_24_Picture_0.jpeg)

•

#### Customizable Data Delivery using XML Customizable Data Delivery using XML

- •Demonstration: RPC Form List - Data is supplied as XML and is embedded in the web page as an XML data island. Using XSLT, the data can then be manipulated XSLT, the data can then be manipulated client-side to suit the user's needs.
- Demonstration: XML Report Using a generic XML data island. Report is manipulated using XSLT.
	- Demonstration: Web Pivot Control The control is driven from an XML data island and maintains state with XML data.

![](_page_25_Picture_0.jpeg)

•

## **Contact Information**

- **Tristan Rawlings** Ph: (306) 975-4779 Fax: (306) 975 Fax: (306) 975-6933 Email: rawlingstj@csc-scc.gc.ca
- Jake Pedrosa Ph: (306) 975-4729 Fax: (306) 975 Fax: (306) 975-6933 Email: pedrosajl@csc-scc.gc.ca